# **Container Performance Analysis**

Brendan Gregg 

bgregg@netflix.com

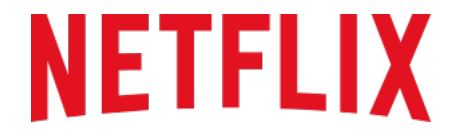

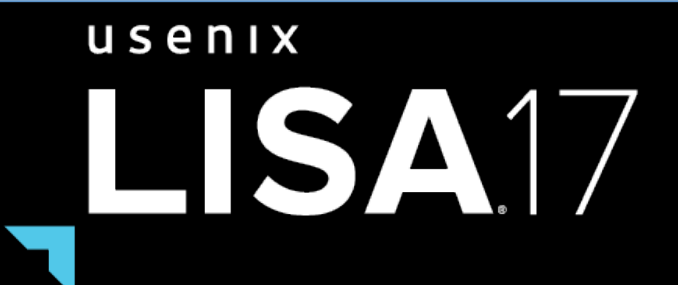

October 29-November 3, 2017 | San Francisco, CA www.usenix.org/lisa17 #lisa17

# Take Aways

### Identify bottlenecks:

- 1. In the host vs container, using system metrics
- 2. In application code on containers, using CPU flame graphs
- 3. Deeper in the kernel, using tracing tools

Focus of this talk is how containers work in Linux (will demo on Linux 4.9)

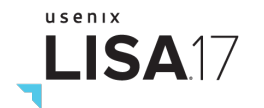

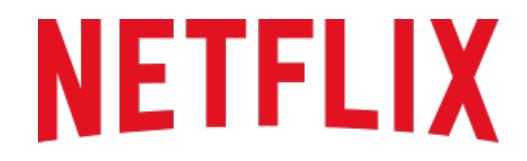

**REGIONS WHERE NETFLIX IS AVAILABLE** 

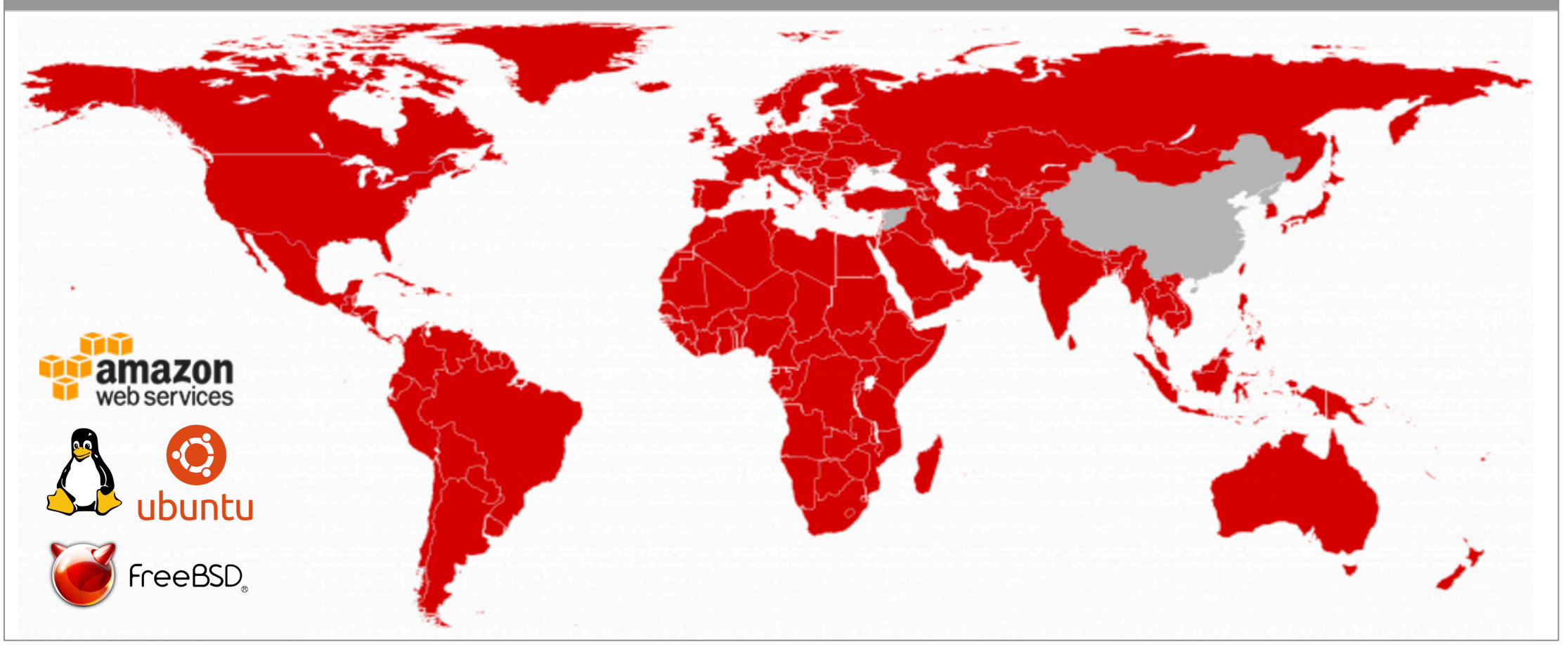

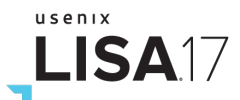

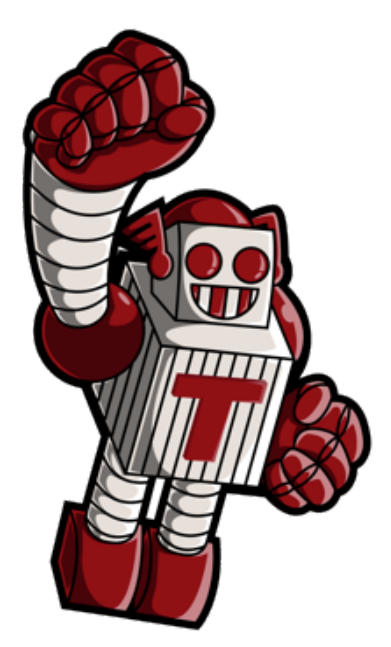

Containers at Netflix: summary slides from the Titus team.

# **1. TITUS**

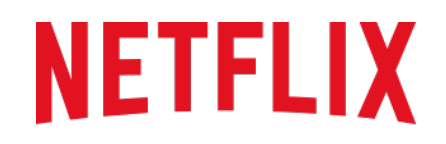

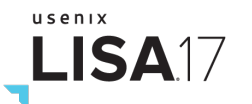

# Titus

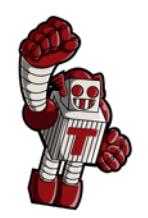

- Cloud runtime platform for container jobs
- Scheduling
	- Service & batch job management
	- $-$  Advanced resource management across elastic shared resource pool
- Container Execution
	- Docker and AWS EC2 Integration
		- Adds VPC, security groups, EC2 metadata, IAM roles, S3 logs, ...
	- Integration with Netflix infrastructure

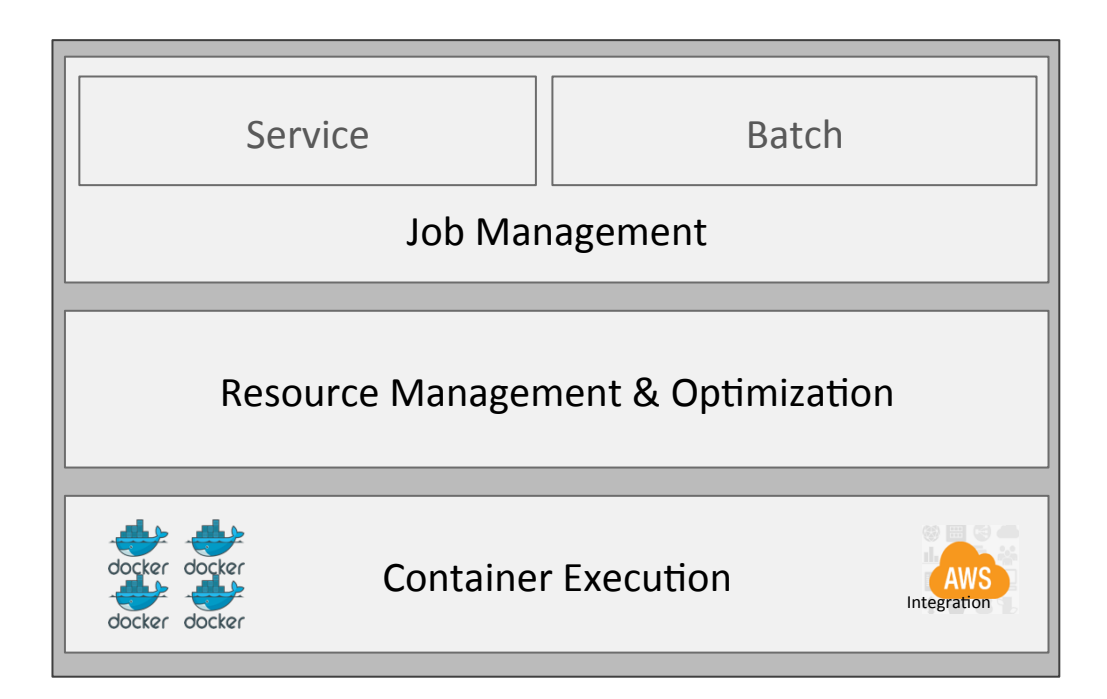

• In depth: http://techblog.netflix.com/2017/04/the-evolution-of-container-usage-at.html

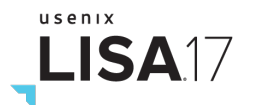

### Current Titus Scale

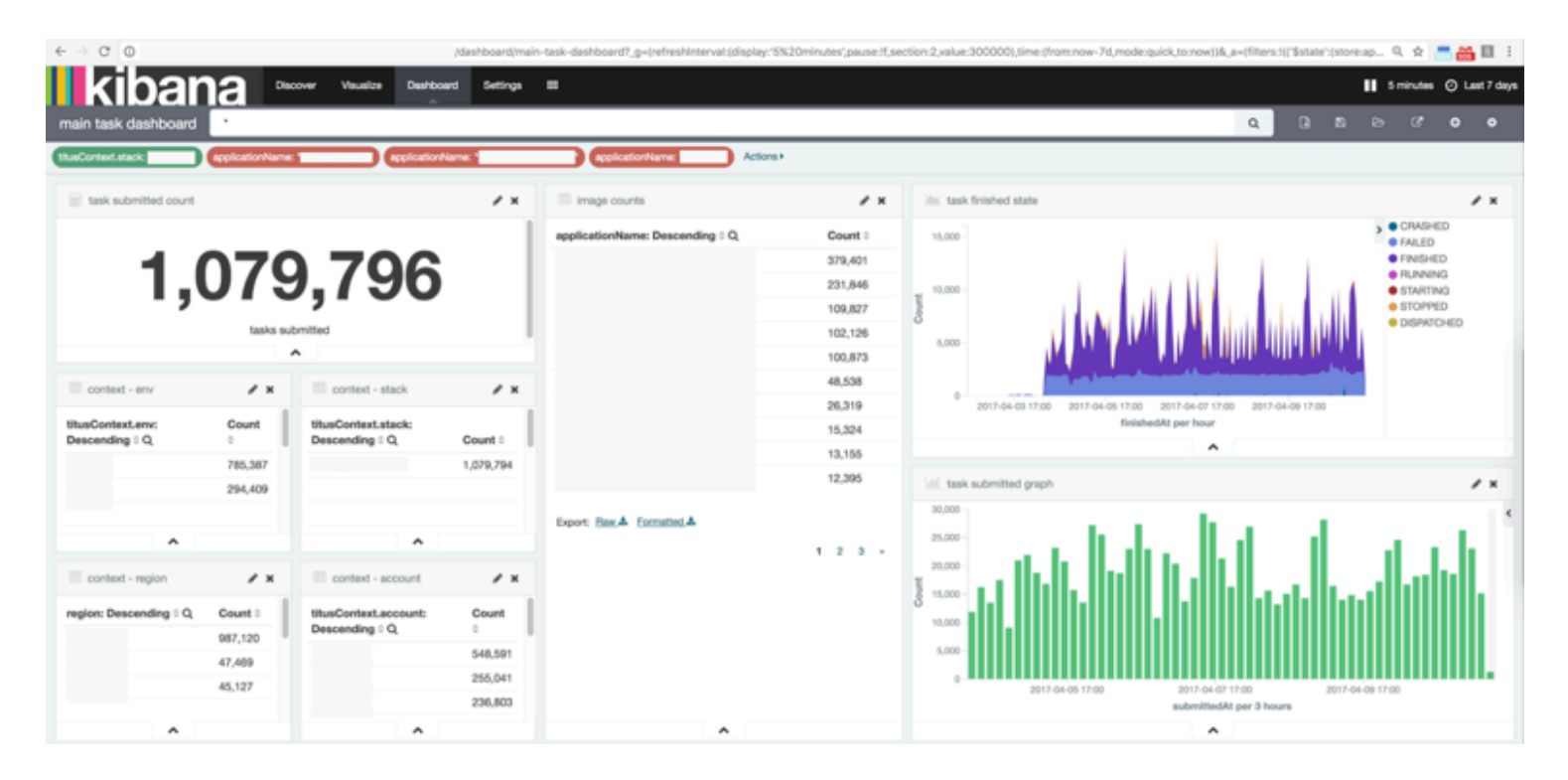

- Used for ad hoc reporting, media encoding, stream processing, ...
- Over 2,500 instances (Mostly m4.16xls & r3.8xls) across three regions
- Over a week period launched over 1,000,000 containers

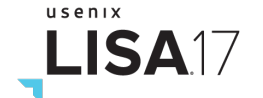

### Container Performance @Netflix

- Ability to scale and balance workloads with EC2 and Titus
- Performance needs:
	- Application analysis: using CPU flame graphs with containers
	- $-$  Host tuning: file system, networking, sysctl's, ...
	- $-$  Container analysis and tuning: cgroups, GPUs, ...
	- Capacity planning: reduce over provisioning

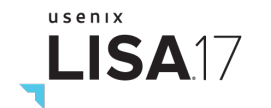

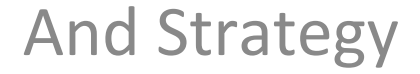

# **2. CONTAINER BACKGROUND**

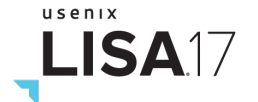

# Namespaces: Restricting Visibility

**Current Namespaces:** 

• cgroup

• ipc

- mnt
- net
- pid
- user
- uts

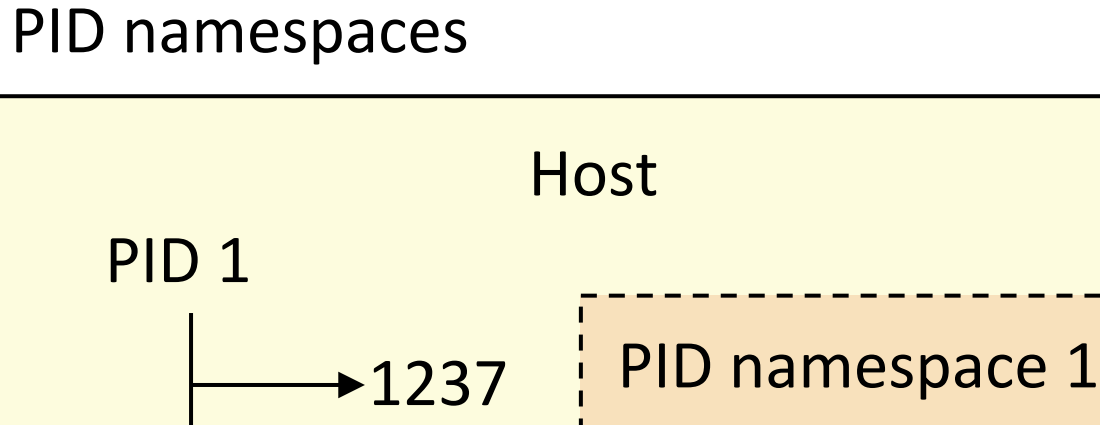

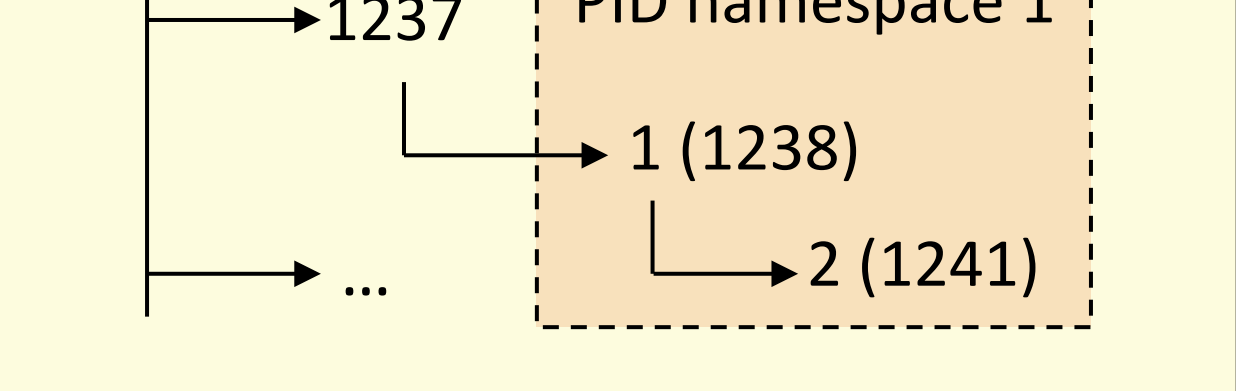

![](_page_8_Picture_11.jpeg)

![](_page_8_Picture_12.jpeg)

# Control Groups: Restricting Usage

### Current cgroups:

- blkio
- cpu,cpuacct
- cpuset
- devices
- hugetlb
- memory
- net\_cls,net\_prio
- pids

• … 

### CPU cgroups

![](_page_9_Figure_11.jpeg)

![](_page_9_Picture_12.jpeg)

### Linux Containers

Container = combination of namespaces  $&$  cgroups

![](_page_10_Figure_2.jpeg)

usenix LISA17

### cgroup v1

cpu,cpuacct: 

- **cap CPU usage** (hard limit). e.g. 1.5 CPUs.
- **CPU shares**. e.g. 100 shares.
- usage statistics (cpuacct)

memory: 

- **limit** and **kmem limit** (maximum bytes)
- **OOM control:** enable/disable
- usage statistics

blkio (block I/O):

- **weights** (like shares)
- **IOPS/tput** caps per storage device
- $\cdot$  statistics

LISA17

 Docker:  $-cpus(1.13)$ --cpu-shares 

--memory --kernel-memory --oom-kill-disable 

### CPU Shares

container's shares total busy shares Container's CPU limit  $= 100\%$  x

This lets a container use other tenant's idle CPU (aka "bursting"), when available.

container's shares total allocated shares Container's minimum CPU limit = 100% x

Can make analysis tricky. Why did perf regress? Less bursting available?

![](_page_12_Picture_5.jpeg)

### cgroup v2

- Major rewrite has been happening: cgroups v2
	- Supports nested groups, better organization and consistency
	- Some already merged, some not yet (e.g. CPU)
- See docs/talks by maintainer Tejun Heo (Facebook)
- References:
	- https://www.kernel.org/doc/Documentation/cgroup-v2.txt
	- https://lwn.net/Articles/679786/

![](_page_13_Picture_8.jpeg)

![](_page_13_Picture_9.jpeg)

# Container OS Configuration

### File systems

- Containers may be setup with aufs/overlay on top of another FS
- See "in practice" pages and their performance sections from https://docs.docker.com/engine/userguide/storagedriver/

### Networking

- With Docker, can be bridge, host, or overlay networks
- Overlay networks have come with significant performance cost

![](_page_14_Picture_7.jpeg)

# Analysis Strategy

Performance analysis with containers:

- One kernel
- Two perspectives
- Namespaces
- **cgroups**

Methodologies: 

- USE Method
- Workload characterization
- Checklists
- Event tracing

![](_page_15_Picture_11.jpeg)

![](_page_15_Picture_12.jpeg)

# USE Method

For every resource, check:

- 1. Utilization
- 2. Saturation
- 3. Errors

![](_page_16_Figure_5.jpeg)

#### For example, CPUs:

- Utilization: time busy
- Saturation: run queue length or latency
- Errors: ECC errors, etc.

Can be applied to hardware resources and software resources (cgroups)

![](_page_16_Picture_11.jpeg)

**And Container Awareness** 

# **3. HOST TOOLS**

![](_page_17_Picture_2.jpeg)

### Host Analysis Challenges

- PIDs in host don't match those seen in containers
- Symbol files aren't where tools expect them
- The kernel currently doesn't have a container ID

![](_page_18_Picture_4.jpeg)

### **3.1. Host Physical Resources**

A refresher of basics... Not container specific.

This will, however, solve many issues!

Containers are often not the problem.

I will demo CLI tools. GUIs source the same metrics.

![](_page_19_Picture_5.jpeg)

![](_page_20_Figure_0.jpeg)

![](_page_20_Picture_1.jpeg)

http://www.brendangregg.com/linuxperf.html 2017

### Host Perf Analysis in 60s

![](_page_21_Picture_93.jpeg)

http://techblog.netflix.com/2015/11/linux-performance-analysis-in-60s.html

![](_page_21_Picture_3.jpeg)

### USE Method: Host Resources

![](_page_22_Picture_103.jpeg)

These should be in your monitoring GUI. Can do other resources too (busses, ...)

![](_page_22_Picture_3.jpeg)

### Event Tracing: e.g. iosnoop

Disk I/O events with latency (from perf-tools; also in bcc/BPF as biosnoop)

![](_page_23_Picture_54.jpeg)

![](_page_23_Picture_3.jpeg)

## Event Tracing: e.g. zfsslower

![](_page_24_Picture_61.jpeg)

- This is from our production Titus system (Docker).
- File system latency is a better pain indicator than disk latency.
- zfsslower (and btrfs\*, etc) are in bcc/BPF. Can exonerate FS/disks.

![](_page_24_Picture_5.jpeg)

### Latency Histogram: e.g. btrfsdist

![](_page_25_Figure_1.jpeg)

- Histograms show modes, outliers. Also in bcc/BPF (with other FSes).
- Latency heat maps: http://queue.acm.org/detail.cfm?id=1809426

![](_page_25_Picture_4.jpeg)

### **3.2. Host Containers & cgroups**

Inspecting containers from the host

![](_page_26_Picture_2.jpeg)

### Namespaces

### Worth checking namespace config before analysis:

![](_page_27_Picture_76.jpeg)

- A POC "docker ps --namespaces" tool. NS shared with root in red.
- https://github.com/docker/docker/issues/32501
- https://github.com/kubernetes-incubator/cri-o/issues/868

![](_page_27_Picture_6.jpeg)

### systemd-cgtop

### A "top" for cgroups:

![](_page_28_Picture_59.jpeg)

![](_page_28_Picture_3.jpeg)

### docker stats

A "top" for containers. Resource utilization. Workload characterization.

![](_page_29_Picture_60.jpeg)

![](_page_29_Picture_3.jpeg)

### top

#### In the host, top shows all processes, but currently no container IDs.

**# top - 22:46:53 up 36 days, 59 min, 1 user, load average: 5.77, 5.61, 5.63 Tasks: 1067 total, 1 running, 1046 sleeping, 0 stopped, 20 zombie %Cpu(s): 34.8 us, 1.8 sy, 0.0 ni, 61.3 id, 0.0 wa, 0.0 hi, 1.9 si, 0.1 st KiB Mem : 65958552 total, 12418448 free, 49247988 used, 4292116 buff/cache KiB Swap: 0 total, 0 free, 0 used. 13101316 avail Mem**

![](_page_30_Picture_62.jpeg)

Can fix, but that would be Docker + cgroup-v1 specific. Still need a kernel CID.

![](_page_30_Picture_5.jpeg)

### htop

usenix

LISA<sub>17</sub>

### htop can add a CGROUP field, but, can truncate important info:

![](_page_31_Picture_65.jpeg)

Can fix, but that would be Docker + cgroup-v1 specific. Still need a kernel CID.

### Host PID -> Container ID

... who does that (CPU busy) PID 28321 belong to?

**# grep 28321 /sys/fs/cgroup/cpu,cpuacct/docker/\*/tasks | cut -d/ -f7 dcf3a506de453107715362f6c9ba9056fcfc6e769d28fc4a1c72bbaff4a24834**

Only works for Docker, and that cgroup v1 layout. Some Linux commands:

#### **# ls -l /proc/27992/ns/\***

```
lrwxrwxrwx 1 root root 0 Apr 13 20:49 cgroup -> cgroup:[4026531835]
lrwxrwxrwx 1 root root 0 Apr 13 20:49 ipc -> ipc:[4026533354]
lrwxrwxrwx 1 root root 0 Apr 13 20:49 mnt -> mnt:[4026533352]
[…]
```
#### **# cat /proc/27992/cgroup**

**11:freezer:/docker/dcf3a506de453107715362f6c9ba9056fcfc6e769d28fc4a1c72bbaff4a24834 10:blkio:/docker/dcf3a506de453107715362f6c9ba9056fcfc6e769d28fc4a1c72bbaff4a24834 9:perf\_event:/docker/dcf3a506de453107715362f6c9ba9056fcfc6e769d28fc4a1c72bbaff4a24834 […]**

![](_page_32_Picture_8.jpeg)

### nsenter Wrapping

... what hostname is PID 28321 running on?

**# nsenter -t 28321 -u hostname titus-1392192-worker-14-16**

- Can namespace enter:
	- -m: mount -u: uts -i: ipc-n: net -p: pid -U: user
- Bypasses cgroup limits, and seccomp profile (allowing syscalls)
	- $-$  For Docker, enter the container more completely with: docker exec -it CID command
- Handy nsenter one-liners:
	- **nsenter -t PID -u hostname** container hostname
	- nsenter -t PID -n netstat -i container netstat
	- **nsenter** -t PID -m -p df -h container file system usage
	- **nsenter -t PID -p top container top**
- 
- -
	-

### nsenter: Host -> Container top

... Given PID 28321, running top for its container by entering its namespaces:

**# nsenter -t 28321 -m -p top**

**top - 18:16:13 up 36 days, 20:28, 0 users, load average: 5.66, 5.29, 5.28 Tasks: 6 total, 1 running, 5 sleeping, 0 stopped, 0 zombie %Cpu(s): 30.5 us, 1.7 sy, 0.0 ni, 65.9 id, 0.0 wa, 0.0 hi, 1.8 si, 0.1 st KiB Mem: 65958552 total, 54664124 used, 11294428 free, 164232 buffers KiB Swap: 0 total, 0 used, 0 free. 1592372 cached Mem** PID USER PR NI VIRT RES SHR S %CPU %MEM TIME+ COMMAND  **301 root 20 0 33.127g 0.023t 37564 S 537.3 38.2 40269:41 java** 

 **1 root 20 0 21404 2236 1812 S 0.0 0.0 4:15.11 bash 87888 root 20 0 21464 1720 1348 R 0.0 0.0 0:00.00 top** 

Note that it is PID 301 in the container. Can also see this using:

**# grep NSpid /proc/28321/status NSpid: 28321 301**

![](_page_34_Picture_7.jpeg)

# perf: CPU Profiling

Can run system-wide  $(-a)$ , match a pid  $(-p)$ , or cgroup  $(-G)$ , if it works)

```
# perf record -F 49 -a -g -- sleep 30
# perf script
Failed to open /lib/x86_64-linux-gnu/libc-2.19.so, continuing without symbols
Failed to open /tmp/perf-28321.map, continuing without symbols
```
- Symbol translation gotchas on Linux 4.13 and earlier
	- perf can't find /tmp/perf-PID.map files in the host, and the PID is different
	- perf can't find container binaries under host paths (what /usr/bin/java?)
	- Can copy files to the host, map PIDs, then run perf script/report:
		- http://blog.alicegoldfuss.com/making-flamegraphs-with-containerized-java/
		- http://batey.info/docker-jvm-flamegraphs.html
	- Can nsenter (-m -u -i -n -p) a "power" shell, and then run "perf -p PID"
- Linux 4.14 perf checks namespaces for symbol files
	- Thanks Krister Johansen

![](_page_35_Picture_12.jpeg)

### CPU Flame Graphs

```
git clone --depth 1 https://github.com/brendangregg/FlameGraph
 cd FlameGraph
 perf record –F 49 -a –g -- sleep 30
 perf script | ./stackcollapse-perf.pl | ./flamegraph.pl > perf.svg
  • See previous slide for getting perf symbols to work
 • From the host, can study all containers, as well as container overheads
     Kernel TCP/IP stack 
     Look in areas like this to find 
                                                           Java, missing stacks (need 
     and quantify overhead (cgroup
                                                           -XX:+PreserveFramePointer) 
     throttles, FS layers, networking, etc). 
     It's likely small and hard to find. [perf-28321.map]Tunk.
                                                                                           snappy-1..
[perf-28321.map]
                                                         <u>unknown]</u>
```
# /sys/fs/cgroups (raw)

### The best source for per-cgroup metrics. e.g. CPU:

#### **# cd /sys/fs/cgroup/cpu,cpuacct/docker/02a7cf65f82e3f3e75283944caa4462e82f8f6ff5a7c9a... # ls** cgroup.clone children cpuacct.usage all cpuacct.usage sys cpu.shares cgroup.procs cpuacct.usage percpu cpuacct.usage user cpu.stat **cpuacct.stat cpuacct.usage\_percpu\_sys cpu.cfs\_period\_us notify\_on\_release** cpuacct.usage **chuacct.usage percpu** user cpu.cfs quota us tasks **# cat cpuacct.usage 1615816262506 # cat cpu.stat nr\_periods 507 nr\_throttled 74 throttled\_time 3816445175** total time throttled (nanoseconds). saturation metric. average throttle time = throttled\_time /  $nr$ \_throttled

- https://www.kernel.org/doc/Documentation/cgroup-v1/, ../scheduler/sched-bwc.txt
- https://blog.docker.com/2013/10/gathering-lxc-docker-containers-metrics/ Note: grep cgroup /proc/mounts to check where these are mounted These metrics should be included in performance monitoring GUIs

### **Netflix Atlas**

Cloud-wide monitoring of containers (and instances)

Fetches cgroup metrics via Intel snap

https://github.com/netflix/Atlas

 $10.06$ 

5.06

![](_page_38_Figure_4.jpeg)

 $5.06$ 

![](_page_38_Picture_5.jpeg)

### **Netflix Vector**

### Our per-instance analyzer Has per-container metrics

#### https://github.com/Netflix/vector

Per-Container CPU Utilization Per-Container Memory Usage (Mb) **Total Container Memory Usage (Mb)** Per-Container Memory Headroom (Mb) **Container Disk IOPS** Container Disk Throughput (Bytes) Container Disk IOPS (Throttled) Container Disk Throughput (Throttled) (Bytes) Per-Container CPU Scheduler Per-Container CPU Headroom Per-Container Throttled CPU Per-Container Memory Utilization

2

17:26:00

17:26:20

17:26:40

17:27:00

17:27:20

17:27:40

17:27:58

usenix ISA1.

![](_page_39_Figure_5.jpeg)

![](_page_39_Figure_6.jpeg)

### **Intel snap**

usenix

ISA17

A metric collector used by monitoring GUIs https://github.com/intelsdi-x/snap

Has a Docker plugin to read cgroup stats

There's also a collectd plugin: https://github.com/bobrik/collectddocker 

![](_page_40_Picture_53.jpeg)

### **3.3. Let's Play a Game**

### Host or Container? (or Neither?)

![](_page_41_Picture_2.jpeg)

### Game Scenario 1

Container user claims they have a CPU performance issue

- Container has a CPU cap and CPU shares configured
- There is idle CPU on the host
- Other tenants are CPU busy
- /sys/fs/cgroup/.../cpu.stat -> throttled\_time is increasing
- /proc/PID/status nonvoluntary ctxt switches is increasing
- Container CPU usage equals its cap (clue: this is not really a clue)

![](_page_42_Picture_8.jpeg)

### Game Scenario 2

Container user claims they have a CPU performance issue

- Container has a CPU cap and CPU shares configured
- There is no idle CPU on the host
- Other tenants are CPU busy
- /sys/fs/cgroup/.../cpu.stat -> throttled time is not increasing
- /proc/PID/status nonvoluntary ctxt switches is increasing

![](_page_43_Picture_7.jpeg)

### Game Scenario 3

Container user claims they have a CPU performance issue

- Container has CPU shares configured
- There is no idle CPU on the host
- Other tenants are CPU busy
- /sys/fs/cgroup/.../cpu.stat -> throttled time is not increasing
- /proc/PID/status nonvoluntary\_ctxt\_switches is not increasing much

Experiments to confirm conclusion?

![](_page_44_Picture_8.jpeg)

### Methodology: Reverse Diagnosis

Enumerate possible outcomes, and work backwards to the metrics needed for diagnosis.

For example, CPU performance outcomes:

- A. physical CPU throttled
- B. cap throttled
- C. shares throttled (assumes physical CPU limited as well)
- D. not throttled

![](_page_45_Picture_7.jpeg)

![](_page_46_Figure_0.jpeg)

**And Container Awareness** 

# **4. GUEST TOOLS**

... if you only have guest access

![](_page_47_Picture_3.jpeg)

### Guest Analysis Challenges

- Some resource metrics are for the container, some for the host. Confusing!
- May lack system capabilities or syscalls to run profilers and tracers

![](_page_48_Picture_3.jpeg)

CPU 

**LISA1** 

### **Can see host's** CPU devices, but only container (pid namespace) processes:

![](_page_49_Picture_83.jpeg)

### Memory

#### **Can see host's memory:**

![](_page_50_Figure_2.jpeg)

![](_page_50_Picture_3.jpeg)

### Disks

### **Can see host's disk devices:**

![](_page_51_Picture_77.jpeg)

LISA17

### Network

### **Can't see host's** network interfaces (network namespace):

![](_page_52_Picture_61.jpeg)

![](_page_52_Picture_3.jpeg)

### Metrics Namespace

This confuses apps too: trying to bind on all CPUs, or using 25% of memory

• Including the JDK, which is unaware of container limits

We could add a "metrics" namespace so the container only sees itself

• Or enhance existing namespaces to do this

If you add a metrics namespace, please consider adding an option for:

- /proc/host/stats: maps to host's /proc/stats, for CPU stats
- /proc/host/diskstats: maps to host's /proc/diskstats, for disk stats

As those host metrics can be useful, to identify/exonerate neighbor issues

![](_page_53_Picture_9.jpeg)

# perf: CPU Profiling

### Needs capabilities to run from a container:

**container# ./perf record -F 99 -a -g -- sleep 10 perf\_event\_open(..., PERF\_FLAG\_FD\_CLOEXEC) failed with unexpected error 1 (Operation not permitted) perf\_event\_open(..., 0) failed unexpectedly with error 1 (Operation not permitted) Error: You may not have permission to collect system-wide stats.**

```
Consider tweaking /proc/sys/kernel/perf_event_paranoid,
[...]
```
### Although tweaking perf event paranoid (to -1) doesn't fix it. The real problem is:

https://docs.docker.com/engine/security/seccomp/#significant-syscalls-blocked-by-the-default-profile:

![](_page_54_Picture_69.jpeg)

![](_page_54_Picture_7.jpeg)

# perf, cont.

- Can enable perf event open() with: docker run --cap-add sys admin
	- Also need (for kernel symbols):  $echo 0$  > /proc/sys/kernel/kptr\_restrict
- perf then "works", and you can make flame graphs. But it sees all CPUs!?
	- perf needs to be "container aware", and only see the container's tasks. patch pending: https://lkml.org/lkml/2017/1/12/308
- Currently easier to run perf from the host (or secure "monitoring" container)
	- $-$  e.g. Netflix Vector -> CPU Flame Graph

![](_page_55_Figure_7.jpeg)

![](_page_55_Picture_8.jpeg)

![](_page_56_Picture_0.jpeg)

**Advanced Analysis** 

# **5. TRACING**

... a few more examples (iosnoop, zfsslower, and btrfsdist shown earlier)

![](_page_56_Picture_4.jpeg)

### Built-in Linux Tracers

![](_page_57_Picture_1.jpeg)

Some front-ends:

- ftrace: https://github.com/brendangregg/perf-tools
- perf events: used for **CPU flame graphs**
- eBPF (aka BPF): https://github.com/iovisor/bcc (Linux 4.4+)

![](_page_57_Picture_6.jpeg)

### ftrace: Overlay FS Function Calls

Using firace via my perf-tools to count function calls in-kernel context:

![](_page_58_Picture_65.jpeg)

**Ending tracing...**

Each can be a target for further study with kprobes

![](_page_58_Picture_5.jpeg)

# ftrace: Overlay FS Function Tracing

Using kprobe (perf-tools) to trace ovl fill merg() args and stack trace:

```
# kprobe -s 'p:ovl_fill_merge ctx=%di name=+0(%si):string'
Tracing kprobe ovl_fill_merge. Ctrl-C to end.
             bash-16633 [000] d... 14390771.218973: ovl_fill_merge: (ovl_fill_merge+0x0/0x1f0 
[overlay]) ctx=0xffffc90042477db0 name="iostat"
             bash-16633 [000] d... 14390771.218981: <stack trace>
 => ovl_fill_merge
 => ext4_readdir
 => iterate_dir
 => ovl_dir_read_merged
 => ovl_iterate
 => iterate_dir
 => SyS_getdents
 => do_syscall_64
 => return_from_SYSCALL_64
[…]
```
Good for debugging, although dumping all events can cost too much overhead. ftrace has some solutions to this, BPF has more...

![](_page_59_Picture_4.jpeg)

# Enhanced BPF Tracing Internals

![](_page_60_Figure_1.jpeg)

![](_page_60_Picture_2.jpeg)

![](_page_61_Figure_0.jpeg)

### BPF: Scheduler Latency

\_ISA1/

![](_page_62_Figure_1.jpeg)

- Shows CPU share throttling when present (eg, 8 65 ms)
- Currently using task struct->nsproxy->pid ns for children->ns.inum for pidns. We could add a stable bpf\_get\_current\_pidns() call to BPF.

# Docker Analysis & Debugging

If needed, dockerd can also be analyzed using:

- go execution tracer
- GODEBUG with gctrace and schedtrace
- gdb and Go runtime support
- perf profiling
- bcc/BPF and uprobes

Each has pros/cons. bcc/BPF can trace user & kernel events.

![](_page_63_Picture_8.jpeg)

# BPF: dockerd Go Function Counting

### Counting dockerd Go calls in-kernel using BPF that match "\*docker\*get":

```
# funccount '/usr/bin/dockerd:*docker*get*'
Tracing 463 functions for "/usr/bin/dockerd:*docker*get*"... Hit Ctrl-C to end.
\mathbf{C}FUNC COUNT
github.com/docker/docker/daemon.(*statsCollector).getSystemCPUUsage 3
github.com/docker/docker/daemon.(*Daemon).getNetworkSandboxID 3
github.com/docker/docker/daemon.(*Daemon).getNetworkStats 3
github.com/docker/docker/daemon.(*statsCollector).getSystemCPUUsage.func1 3
github.com/docker/docker/pkg/ioutils.getBuffer 6
github.com/docker/docker/vendor/golang.org/x/net/trace.getFamily 9
github.com/docker/docker/vendor/google.golang.org/grpc.(*ClientConn).getTransport 10
github.com/docker/docker/vendor/github.com/golang/protobuf/proto.getbase 20
github.com/docker/docker/vendor/google.golang.org/grpc/transport.(*http2Client).getStream 30
Detaching...
# objdump -tTj .text /usr/bin/dockerd | wc -l
35859
                                                     35,859 functions can be traced!
```
Uses uprobes, and needs newer kernels. Warning: will cost overhead at high function rates.

![](_page_64_Picture_4.jpeg)

# BPF: dockerd Go Stack Tracing

### Counting stack traces that led to this ioutils.getBuffer() call:

```
# stackcount 'p:/usr/bin/dockerd:*/ioutils.getBuffer'
Tracing 1 functions for "p:/usr/bin/dockerd:*/ioutils.getBuffer"... Hit Ctrl-C to end.
\mathcal{L} github.com/docker/docker/pkg/ioutils.getBuffer
  github.com/docker/docker/pkg/broadcaster.(*Unbuffered).Write
  bufio.(*Reader).writeBuf
  bufio.(*Reader).WriteTo
  io.copyBuffer
  io.Copy
  github.com/docker/docker/pkg/pools.Copy
  github.com/docker/docker/container/stream.(*Config).CopyToPipe.func1.1
  runtime.goexit
    dockerd [18176]
    110
Detaching...<br>Detaching...
```
Can also trace function arguments, and latency (with some work) http://www.brendangregg.com/blog/2017-01-31/golang-bcc-bpf-function-tracing.html

![](_page_65_Picture_4.jpeg)

### Summary

Identify bottlenecks:

- 1. In the host vs container, using system metrics
- 2. In application code on containers, using CPU flame graphs
- 3. Deeper in the kernel, using tracing tools

![](_page_66_Picture_5.jpeg)

# References

- http://techblog.netflix.com/2017/04/the-evolution-of-container-usage-at.html
- http://techblog.netflix.com/2016/07/distributed-resource-scheduling-with.html
- https://www.slideshare.net/aspyker/netflix-and-containers-titus
- https://docs.docker.com/engine/admin/runmetrics/#tips-for-high-performance-metric-collection
- https://blog.docker.com/2013/10/gathering-lxc-docker-containers-metrics/
- https://www.slideshare.net/jpetazzo/anatomy-of-a-container-namespaces-cgroups-some-filesystem-magic-linuxcon
- https://www.youtube.com/watch?v=sK5i-N34im8 Cgroups, namespaces, and beyond
- https://jvns.ca/blog/2016/10/10/what-even-is-a-container/
- https://blog.jessfraz.com/post/containers-zones-jails-vms/
- http://blog.alicegoldfuss.com/making-flamegraphs-with-containerized-java/
- http://www.brendangregg.com/USEmethod/use-linux.html full USE method list
- http://www.brendangregg.com/blog/2017-01-31/golang-bcc-bpf-function-tracing.html
- http://techblog.netflix.com/2015/11/linux-performance-analysis-in-60s.html
- http://queue.acm.org/detail.cfm?id=1809426 latency heat maps
- https://github.com/brendangregg/perf-tools ftrace tools, https://github.com/iovisor/bcc BPF tools

![](_page_67_Picture_16.jpeg)

# **Thank You!**

http://techblog.netflix.com http://slideshare.net/brendangregg http://www.brendangregg.com bgregg@netflix.com @brendangregg

![](_page_68_Picture_2.jpeg)

Titus team: @aspyker @anwleung @fabiokung @tomaszbak1974 @amit\_joshee @sargun @corindwyer …

![](_page_68_Picture_4.jpeg)

October 29–November 3, 2017 | San Francisco, CA www.usenix.org/lisa17 #lisa17